## **NEOLINE G-Tech X27 aktualizacja bazy danych GPS z lokalizacją fotoradarów i kamer drogowych**

Aktualizowanie bazy GPS z lokalizacją fotoradarów i kamer odbywa się poprzez podłączenie modułu GPS do komputera PC. Nowa baza jest pobierana online ze strony producenta i nie ma potrzeby "ściągania" pliku z bazą na dysk komputera PC. Zalecamy montaż modułu GPS w łatwo dostępnym miejscu na rzepie (w zestawie), aby można go było co jakiś czas łatwo odłączyć i wyjąć z pojazdu w celu uaktualnienia bazy.

- 1. Odłącz kabel micro-USB od modułu GPS i wyjmij go z samochodu.
- 2. Podłącz moduł GPS do komputera PC kablem micro-USB/USB z zestawu. Jeśli połączenie jest prawidłowe, to moduł GPS będzie widoczny w komputerze jako "Dysk USB" (1).
- 3. Na tym dysku znajduje się plik instalatora aktualizacji o nazwie *"G-Tech X27.exe"* (2).
- 4. Kliknij w plik *"G-Tech X27.exe"*, aby otworzyć okno instalatora aktualizacji bazy GPS (3).
- 5. Jeśli połączenie jest prawidłowe, zostanie wyświetlony status "USB state: connected!".

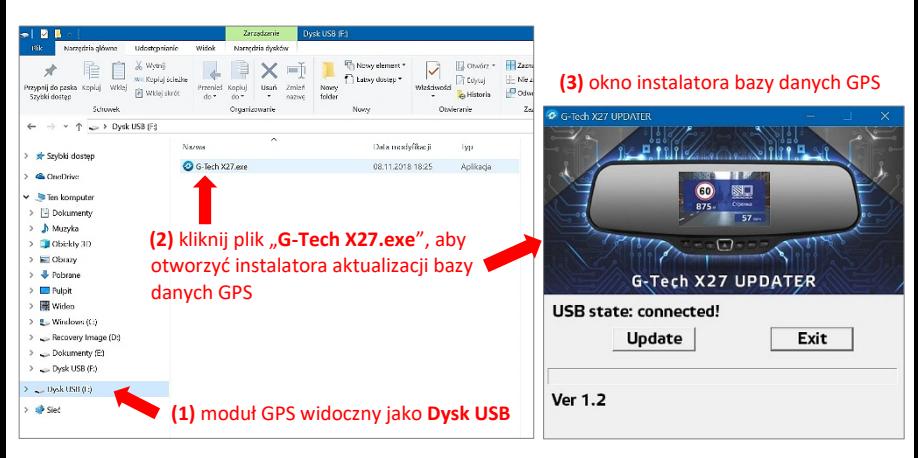

- 6. Kliknij przycisk "Update" (aktualizuj) i poczekaj na zakończenie pobierania aktualizacji.
- 7. Po pomyślnym zakończeniu aktualizacji (Update Succeed) kliknij przycisk "Exit" (zakończ/wyjdź).
- 8. Stara i nowa wersji bazy będzie wyświetlona na dole okna (OLDVER:…., NEWVER:….):

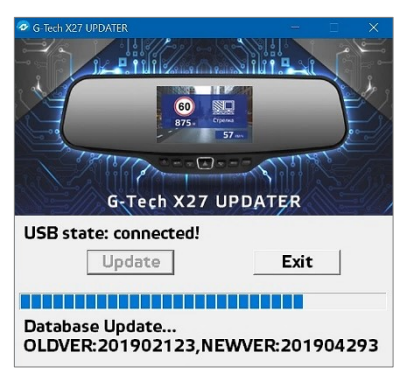

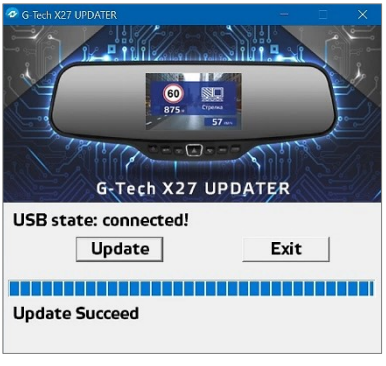

*Copyright © 1993-2021 ESSA Wszelkie prawa zastrzeżone.*